## **Un** SQUARESPACE

#### [Getting](https://support.squarespace.com/hc/categories/200290487) Started

[Account](https://support.squarespace.com/hc/categories/200290328)

[Billing](https://support.squarespace.com/hc/categories/360001726852)

[Analytics](https://support.squarespace.com/hc/categories/200290388)

[Commerce](https://support.squarespace.com/hc/categories/200290338)

[Domains](https://support.squarespace.com/hc/categories/200290497)

G Suite and Custom Email [Addresses](https://support.squarespace.com/hc/categories/360000163388)

[Images](https://support.squarespace.com/hc/categories/200290368) and Videos

[Marketing](https://support.squarespace.com/hc/categories/360000113568)

Pages and [Content](https://support.squarespace.com/hc/categories/200290507)

[SEO](https://support.squarespace.com/hc/categories/115001653448) V

SEO [basics](https://support.squarespace.com/hc/sections/115002931748)

What [Squarespace](https://support.squarespace.com/hc/articles/206744067) does for SEO

Multiple [domains](https://support.squarespace.com/hc/articles/205814008) and SEO

Your site [map](https://support.squarespace.com/hc/articles/206543547)

SEO [checklist](https://support.squarespace.com/hc/articles/360002090267)

How blog tags and [categories](https://support.squarespace.com/hc/articles/360025606831) appear in search

# SEO checklist

Last updated August 7, 2019

#### All [Squarespace](https://support.squarespace.com/hc/en-us/articles/206744067) templates are **built for clean indexing by search** engines, but the content you add to your site and how you present it plays a big role in how easily people are able to find you. As you prepare to **[launch](https://support.squarespace.com/hc/en-us/articles/206536807)** your site, go through the list below to ensure your site is optimized for search engines and visitors alike.

#### **SECTIONS**

Before [launch](#page-0-0)

At [launch](#page-1-0)

After [launch](#page-2-0)

Content best [practices](#page-2-1)

Site ranking [changes](#page-3-0)

Tip: For more in-depth [explanations](https://support.squarespace.com/hc/en-us/articles/205814568) of SEO best practices, visit **Increasing your site's** visibility to search engines.

## <span id="page-0-0"></span>Before launch

Before launching your site, optimize it for search engines:

- **Add a site [title](https://support.squarespace.com/hc/en-us/articles/205815838)** Even if you're using a <u>[logo](https://support.squarespace.com/hc/en-us/articles/205812698)</u> you should add a <u>site title</u>, as the text may be Indexed by search engines. We recommend you keep the title under 60 characters and include one or more keywords.
- Add a site description Add a short (50-300 characters), relevant, readable description of your site to your <u>SEO site description</u>. This text may appear below your site title in search results, depending on what your visitors search for.

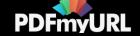

#### Heading tags and **[Squarespace](https://support.squarespace.com/hc/articles/360002076628)**

[Improving](https://support.squarespace.com/hc/sections/115002931768) your SEO

[Third-party](https://support.squarespace.com/hc/sections/115002927027) SEO tools

[Templates](https://support.squarespace.com/hc/categories/200290537) and Design

Tips and [Advice](https://support.squarespace.com/hc/categories/360000059247)

Integrations and [Customizations](https://support.squarespace.com/hc/categories/200290408)

[Squarespace](https://support.squarespace.com/hc/categories/200353558) on Mobile

Privacy and [Security](https://support.squarespace.com/hc/categories/200290418)

[Technical](https://support.squarespace.com/hc/categories/360000165287) Issues and Contact Us

- Add your location Your site has a better chance of appearing in searches for your area if Google and your customers can see your location. If you have a business with a physical location, we recommend you create a [Contact](https://support.squarespace.com/hc/en-us/articles/206543887) us page with your address and a map. Alternately, in some templates your **business [information](https://support.squarespace.com/hc/en-us/articles/212872328)** can display on your site.
- Connect a custom [domain](https://support.squarespace.com/hc/en-us/articles/205812088) Using a custom domain (rather than the built-in .squarespace.com URL) strengthens your brand and makes it easier for potential customers to find you in search results.
- Connect to social media Set up social [sharing](https://support.squarespace.com/hc/en-us/articles/206798327) to link to your social media profiles, push content as you publish it, and encourage people to share your pages.
- Add social [sharing](https://support.squarespace.com/hc/en-us/articles/205812778) images Social sharing images display on social media when you or someone else shares your site. Add one to represent your whole site, one for each page individually, and one for each blog post, product, and event.
- **Add SEO [description](https://support.squarespace.com/hc/en-us/articles/206016198#toc-add-a-page-description)s** Ensure each page on your site has a <u>unique SEO description</u>. The text should be short and readable (50-300 characters), and describe the content of the page. You can also add SEO descriptions to individual blog posts, products, and events.
- Check your page and title formats [Control](https://support.squarespace.com/hc/en-us/articles/205814428) how your page titles appear in browser tabs, social shares, and search engine results. You can set this for page titles, the homepage, and collection items (such as blog posts or products).
- **Create a custom 404 page** Customize the  $404$  [Page](https://support.squarespace.com/hc/en-us/articles/205814478) with links to some of the popular or important areas of your site. This encourages visitors who encounter a broken link to stay on your site, rather than immediately going back to search results.
- Choose your blog post URL format If you're blogging, choose how your **blog post [URLs](https://support.squarespace.com/hc/en-us/articles/205814578#toc-set-a-default-blog-post-url-format)** are automatically created. While you can choose any options that fit your needs, we recommend you always include the post's title.
- Check URL slugs It's best to have URLs that reflect the content of the page. If you save a blog post, product, or event before adding a title, the URL slug will be a random string of characters. Check the slugs for each page and item on your site, and [change](https://support.squarespace.com/hc/en-us/articles/205814578) any that don't use real words.
- Ensure SSL is enabled Confirm your SSL [panel](https://support.squarespace.com/hc/en-us/articles/205815898#toc-choose-a-security-setting) is set to the Secure setting. Sites without SSL may be penalized.
- **Review your content** Ensure you've followed our **content best [practices](https://support.squarespace.com/hc/en-us/articles/360002090267#toc-content-best-practices)** for all pages on your site.

# <span id="page-1-0"></span>At launch

As soon as your site is launched, we recommend you:

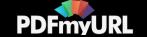

- Verify your site with [Google](https://support.squarespace.com/hc/en-us/articles/205813918) Search Console After you've verified your site with Google, you can manage your site's presence in Google search results and see how visitors find you.
- Request that Google index your site This asks [Google's](https://support.squarespace.com/hc/en-us/articles/205813918#toc-index-your-site--optional-) bots to review your site and update search results with your new content.
- [Verify](https://support.squarespace.com/hc/en-us/articles/205813858-Verifying-your-site-with-Bing-Webmaster-Tools) your site with Bing Webmaster Tools Verify your site with Bing to manage your site's presence in Bing and Yahoo search results.
- Connect to Google Analytics Track visits and other reporting on your site through our built-in [integration](https://support.squarespace.com/hc/en-us/articles/205815608) with Google.
- Enable AMP If you have a blog, **[enabling](https://support.squarespace.com/hc/en-us/articles/223766868-Using-AMP-with-Squarespace) AMP** creates a stripped-down version of your site that loads faster on mobile devices.

## <span id="page-2-0"></span>After launch

As you add or edit content, ensure that your site stays as friendly as possible for search engines.

- Use your site's analytics tools Visit your site's Google Search [Keywords](https://support.squarespace.com/hc/en-us/articles/360001014647) panel and other analytics panels, such as Other Search [Keywords](https://support.squarespace.com/hc/en-us/articles/217549098), [Activity](https://support.squarespace.com/hc/en-us/articles/217549458) Log, and Traffic, to track changes to your site traffic and search engine ranking.
- Follow Google Analytics Use our [integration](https://support.squarespace.com/hc/en-us/articles/205815608) with Google Analytics for more visitor tracking and reporting.
- [Make updates strategically](https://support.squarespace.com/hc/en-us/articles/360002090267#toc-content-best-practices) Continue optimizing your site by following our content best practices.
- Redirect changed or broken links If you change the URL slug on a page on your site, create URL [redirects](https://support.squarespace.com/hc/en-us/articles/205815308) to forward visitors who go to the old URL to the correct page.
- Continue updating and adding content Updating your site frequently helps search engines see your site as active site. One way to regularly add content to your site is to start [blogging.](https://support.squarespace.com/hc/en-us/articles/205814568#toc-start-blogging)

## <span id="page-2-1"></span>Content best practices

As you build your site, keep in mind:

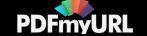

- Use keywords strategically Include text on your site (including page titles and descriptions) that matches the search terms people will use to find sites like yours. For more help, visit Adding [keywords](https://support.squarespace.com/hc/en-us/articles/360001997648) for SEO.
- Structure your content Structure your pages with headings to keep your text skim-friendly and help search engines navigate your content. Visit our [tips](https://support.squarespace.com/hc/en-us/articles/205814568#toc-structure-content-with-headings) for more help.
- Add alt text to images In addition to increasing accessibility for visitors who use assistive screen readers, alt [text](https://support.squarespace.com/hc/en-us/articles/206542357) also helps search engines identify the content of a page.
- Add social sharing images and SEO descriptions As you add new pages to your site, give them social [sharing](https://support.squarespace.com/hc/en-us/articles/205812778-) logos and SEO [descriptions](https://support.squarespace.com/hc/en-us/articles/206016198).
- Give your images readable file names Image file names may also be used as alt text. Follow our best [practices](https://support.squarespace.com/hc/en-us/articles/206542517#image-names) when creating your image file names.
- Add tags and categories Organize your blog posts, products, gallery images, and other content with tags and [categories](https://support.squarespace.com/hc/en-us/articles/205814438) to help visitors navigate your site.
- Link to your site's [content](https://support.squarespace.com/hc/en-us/articles/206232858#toc-link-to-your-site-s-content) Where it's relevant, use **content links** to connect the pages on your site to each other.
- Customize URL slugs As you add pages and collection items, **[ensure](https://support.squarespace.com/hc/en-us/articles/205814578) their URLs** reflect the content of the page.
- Keep your pages nimble To ensure your site loads well, we [recommend](https://support.squarespace.com/hc/en-us/articles/115011721167) keeping images under 500 KB and overall page size under 5 MB.

## <span id="page-3-0"></span>Site ranking changes

If you see a dip in ranking right after optimizing your site, it's okay. It's normal to see some fluctuations in your ranking while search engines index your changes.

If your ranking hasn't gone up after a week or two, check [Analytics](https://support.squarespace.com/hc/en-us/articles/206544167) to see if there are site traffic trends that might explain the dip. For example, a change in how other websites link to your site can impact your visibility. You may also want to consider updating your [keywords](https://support.squarespace.com/hc/en-us/articles/360001997648) to target different search terms.

Note: SEO strategy falls outside of the scope of Squarespace support. Because search engines have complex, frequently changing technology, and everyone's marketing needs are unique, we're unable to provide specific SEO advice to our customers.

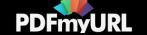

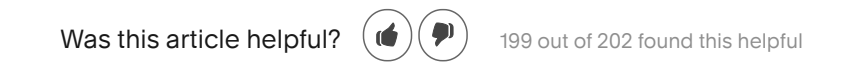

#### Related articles

[Verifying](https://support.squarespace.com/hc/en-us/related/click?data=BAh7CjobZGVzdGluYXRpb25fYXJ0aWNsZV9pZGkEnnhEDDoYcmVmZXJyZXJfYXJ0aWNsZV9pZGwrCBv1y9FTADoLbG9jYWxlSSIKZW4tdXMGOgZFVDoIdXJsSSJQL2hjL2VuLXVzL2FydGljbGVzLzIwNTgxMzkxOC1WZXJpZnlpbmcteW91ci1zaXRlLXdpdGgtR29vZ2xlLVNlYXJjaC1Db25zb2xlBjsIVDoJcmFua2kG--f1c548a5ea2e214e906d13ed12ed9b3e092ba137) your site with Google Search Console

[Increasing](https://support.squarespace.com/hc/en-us/related/click?data=BAh7CjobZGVzdGluYXRpb25fYXJ0aWNsZV9pZGkEKHtEDDoYcmVmZXJyZXJfYXJ0aWNsZV9pZGwrCBv1y9FTADoLbG9jYWxlSSIKZW4tdXMGOgZFVDoIdXJsSSJVL2hjL2VuLXVzL2FydGljbGVzLzIwNTgxNDU2OC1JbmNyZWFzaW5nLXlvdXItc2l0ZS1zLXZpc2liaWxpdHktdG8tc2VhcmNoLWVuZ2luZXMGOwhUOglyYW5raQc%3D--14a527450d31b94d991f5317bd069f8f7a12f33e) your site's visibility to search engines

Adding [keywords](https://support.squarespace.com/hc/en-us/related/click?data=BAh7CjobZGVzdGluYXRpb25fYXJ0aWNsZV9pZGwrCFCLytFTADoYcmVmZXJyZXJfYXJ0aWNsZV9pZGwrCBv1y9FTADoLbG9jYWxlSSIKZW4tdXMGOgZFVDoIdXJsSSI8L2hjL2VuLXVzL2FydGljbGVzLzM2MDAwMTk5NzY0OC1BZGRpbmcta2V5d29yZHMtZm9yLVNFTwY7CFQ6CXJhbmtpCA%3D%3D--b2ad44a2a5a6ddf9094fd01e8bb31e005deeb53b) for SEO

What [Squarespace](https://support.squarespace.com/hc/en-us/related/click?data=BAh7CjobZGVzdGluYXRpb25fYXJ0aWNsZV9pZGkEA6pSDDoYcmVmZXJyZXJfYXJ0aWNsZV9pZGwrCBv1y9FTADoLbG9jYWxlSSIKZW4tdXMGOgZFVDoIdXJsSSI%2FL2hjL2VuLXVzL2FydGljbGVzLzIwNjc0NDA2Ny1XaGF0LVNxdWFyZXNwYWNlLWRvZXMtZm9yLVNFTwY7CFQ6CXJhbmtpCQ%3D%3D--051919c05f8ac517f44c0ffb904d47b3023d2add) does for SEO

[Building](https://support.squarespace.com/hc/en-us/related/click?data=BAh7CjobZGVzdGluYXRpb25fYXJ0aWNsZV9pZGwrCMSav9FTADoYcmVmZXJyZXJfYXJ0aWNsZV9pZGwrCBv1y9FTADoLbG9jYWxlSSIKZW4tdXMGOgZFVDoIdXJsSSI7L2hjL2VuLXVzL2FydGljbGVzLzM2MDAwMTI4MDcwOC1CdWlsZGluZy1tYWlsaW5nLWxpc3RzBjsIVDoJcmFua2kK--046e2295351e05b72df0b76b2075fc0412ba6a20) mailing lists

## Community Forum

Get help from our community on advanced customizations.

[Explore the Forum](https://answers.squarespace.com/)

### **Webinars**

Sign up for an interactive session where our experts walk you through Squarespace basics.

[Join a Webinar](https://learning.squarespace.com/)

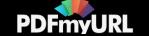

# Can't find what you're looking for?

We'll help you find the answer or connect with an advisor.

#### [CONTACT US](https://support.squarespace.com/hc/requests/new#choose-topic)

## SUPPORT

[Contact Us](https://support.squarespace.com/hc/requests/new#choose-topic) [Service Status](https://status.squarespace.com/) [@SquarespaceHelp](https://www.twitter.com/squarespacehelp?lang=en) [Squarespace 5](https://5help.squarespace.com/hc/) English ▼

#### **COMMUNITY**

[Forum](https://answers.squarespace.com/) [Hire a Designer](https://99designs.com/packages/squarespace?utm_medium=sqsp_circle&utm_source=kb_footer&channel=sqsp_circle&subchannel=kb_footer) **[Webinars](https://learning.squarespace.com/)** [Blog](https://www.squarespace.com/blog)

#### D E V E LOPERS

[API Docs](https://developers.squarespace.com/commerce-api) [Circle](https://circle.squarespace.com/) [Developer Platform](https://developers.squarespace.com/)

#### **RESOURCES**

[Website Design](https://www.squarespace.com/website-design) [Domain Name Search](https://www.squarespace.com/domain-name-search) [Online Stores](https://www.squarespace.com/ecommerce-website) [Website Marketing](https://www.squarespace.com/website-marketing) [Terms of Service](https://www.squarespace.com/terms-of-service) [Privacy Policy](https://www.squarespace.com/privacy)

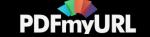